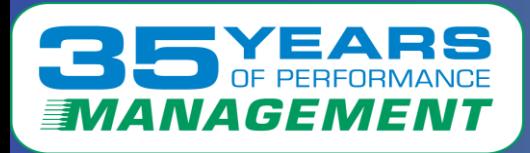

### $\blacktriangle$  $\blacksquare$ E

# Case Study 2

# Linux Servers Disconnecting From the Network

Copyright © 2020 Velocity Software, Inc. All Rights Reserved. Other products and company names mentioned herein may be trademarks of their respective owners.

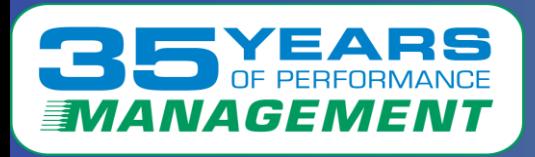

### **Velocity Software solves performance problems.**

- **As a valued customer, we want to pass this knowledge on to you.**
- **The following is a case study of a solved real-life performance issue.**
- **This case study will show:**
	- **The problem as reported by users**
	- **The problem observations**
	- **What was found in the Velocity Software data**
	- **What was suggested to the customer**
	- **If provided, follow up from the customer**

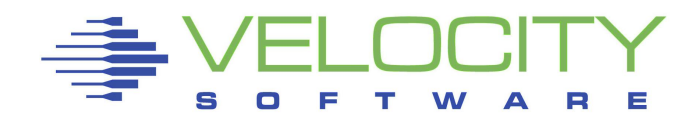

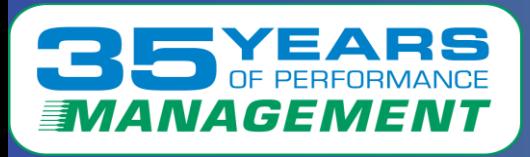

*The Problem*

# **The Problem:**

Multiple Oracle servers were disconnecting from the network.

# **Problem Observations:**

- On several days around the same time, multiple Oracle servers were disconnecting from the network/VSWITCH
- There was an error message The QETH device driver failed to recover an error on the device

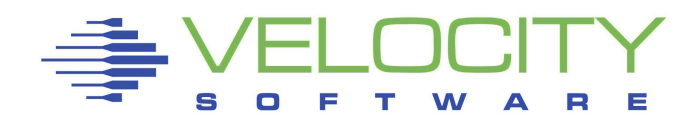

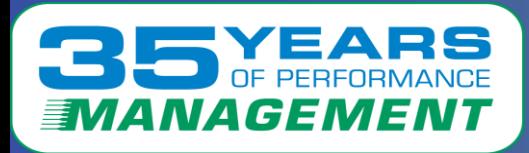

# *What the Data Showed (Configuration data)*

# ESAUSRC – User Configuration showed:

• Multiple Linux servers with two vCPUs that are not needed

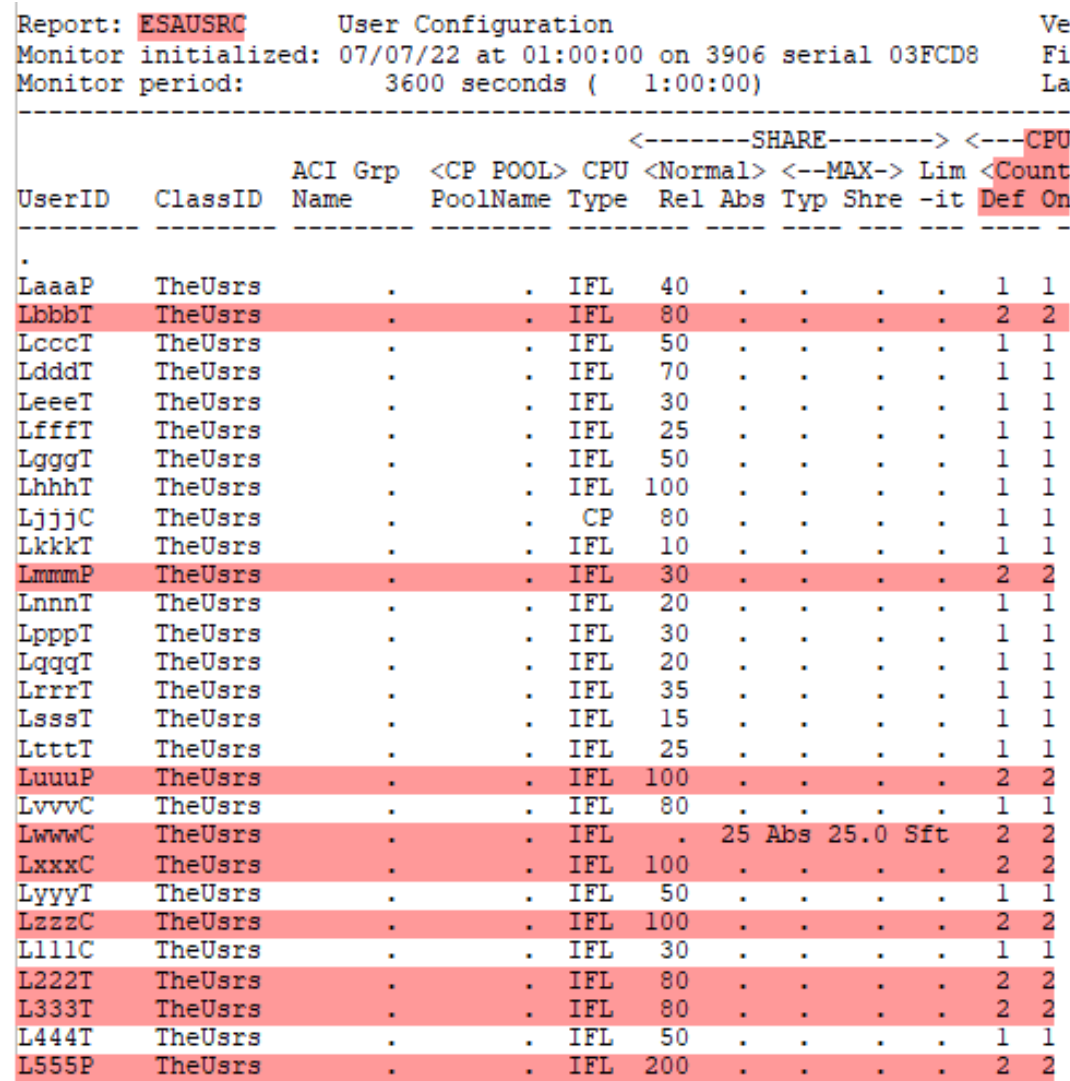

4

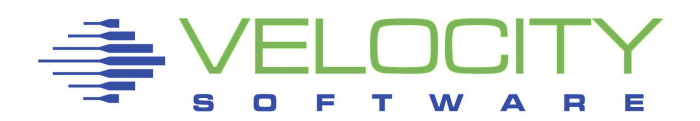

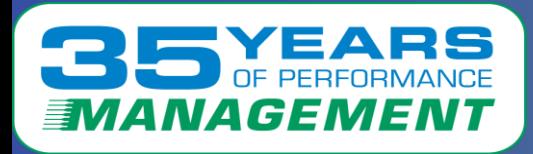

### ESAOPER – Operator System Log showed:

• Virtual switch failures

Report: ESAOPER Operator/System Log Veloc Monitor initialized: 07/07/22 at 00:00:01 on 3906 serial 03FCD8 First 01:15:17 ODIO Device Deactivate:xx2C 01:15:17 QDIO Device Deactivate:xx6C  $01:16:00$  L111T vcpu stopped: 0  $01:16:00$  LlllT : VM VCPU:  $00$  is in stop state 01:17:45 Virtual Switch Failure: VSW3 owned by: VSW3 DTCVSW1  $01:17:45$ Address: xxx6 01:17:45 ODIO Device Deactivate:xxx6 01:17:45 DETACH Device B0B6 FROM Svstem 01:18:02 Virtual Switch Failure: VSW4 owned by: VSW4 DTCVSW1 01:18:02 Address: xxx0 01:18:02 DETACH Device B0B7 FROM System 01:18:23 DETACH Device B0B8 FROM System  $01:17:00$  L228T vcpu started: 01:18:52 ODIO Device activated:xx2C 01:20:10 ODIO Device activated:xx6C  $01:17:00$  VSIMAP1206 At  $01:17:00$ , 122-second interval exceeds active  $01:17:00$ interval parameter value of 60. 01:19:00 VSIMAP1206 At 01:19:00, 122-second interval exceeds active  $01:19:00$ interval parameter value of 60. 01:22:05 ODIO Device activated:xxx6 01:22:05 Virtual Switch Recovery: VSW3 owned by: VSW3 DTCVSW1

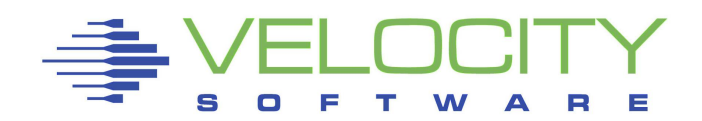

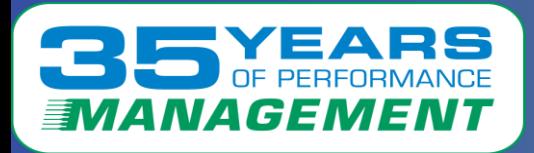

 $\mathbf{1}$ 

## ESALPARS – Logical Partition Analysis Summary showed:

• The %Assigned Total at the time of the issue was 100% or close to 100%

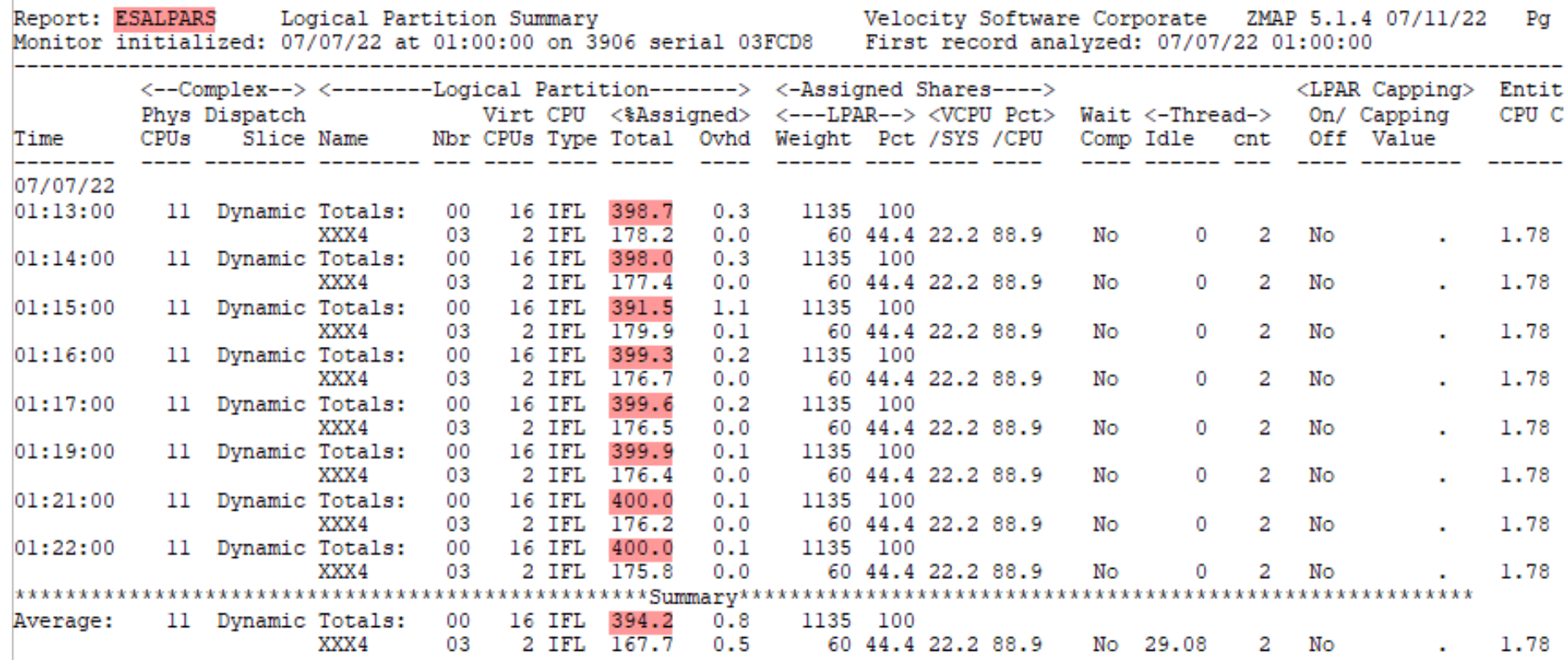

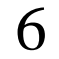

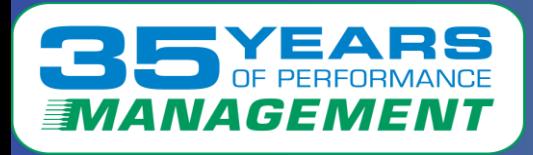

# ESALPARS – Logical Partition Analysis Summary – Cont.:

- There are four total IFL processors shared over the 16 virtual processors (from the previous page)
- During the time of the issue, the 4 total IFL Processor busy was close to 100%

```
Totals by Processor type:
k---------CPU-------> <-Shared Processor busy->
Type Count Ded shared Total Logical Ovhd Mgmt
CP
          3 \t 03, 245.8241.3
                                            1.7
                                                 2.7
          4 \t 04 395.0
TFL
                                    393.4
                                            0.80.83 \quad 3ICF.
                      \mathbf{0}0.0n
                                                 .O.O
                                              n
             \blacksquare\mathbf{L}ZIIP
         - 11
                           11.9
                                     11.50.1 -0.3
```
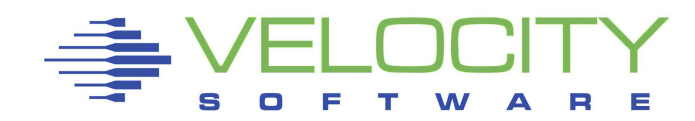

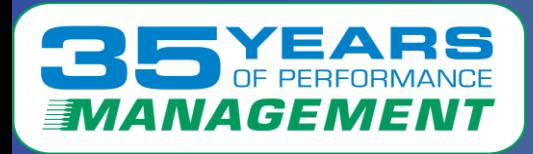

### ESAXACT – Transaction Delay Analysis showed:

#### • Multiple servers were waiting on CPU

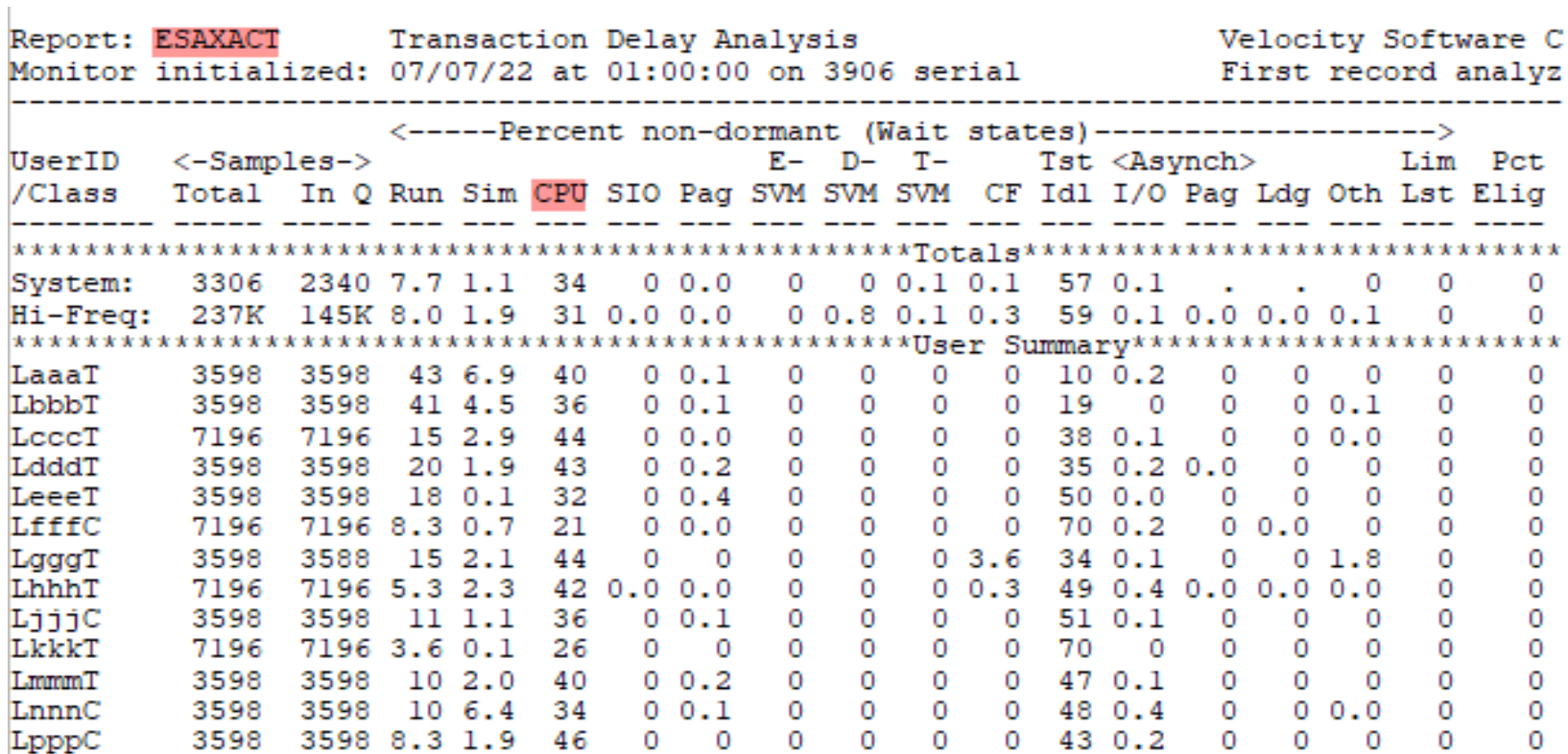

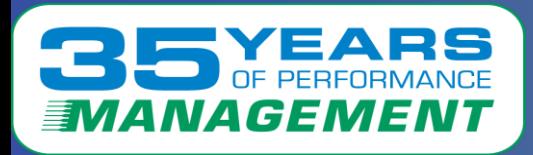

### ESANIC – Virtual NIC Activity showed:

- The network lock information (wait times) rose from zero
- The rate of discards during the problem period rose from zero

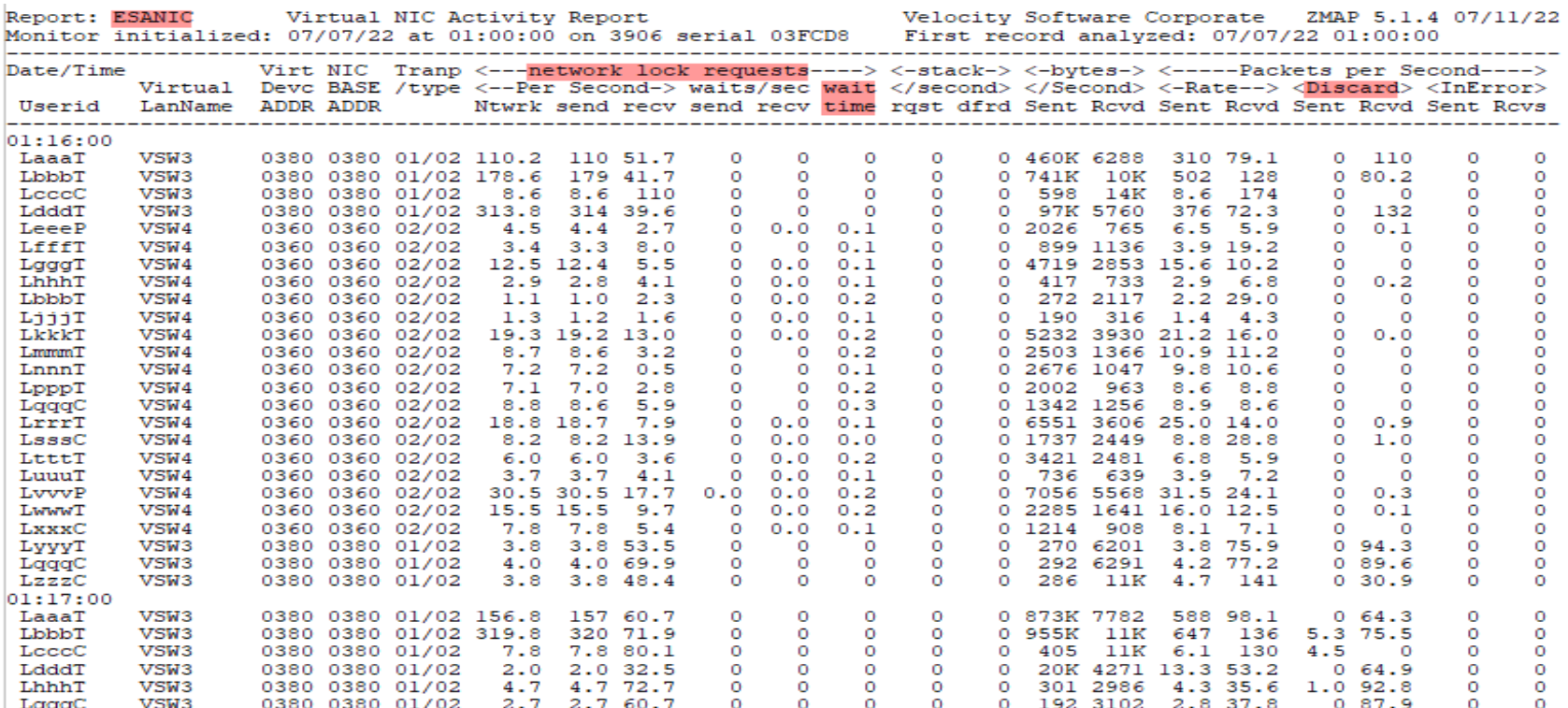

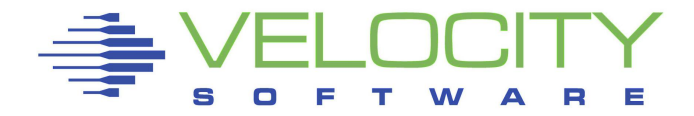

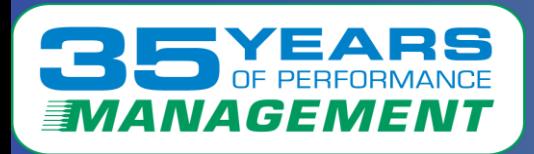

## ESAPLDV – Processor Local Dispatch Vector Activity showed:

• The dispatch rate during the problem period was suddenly extremely high

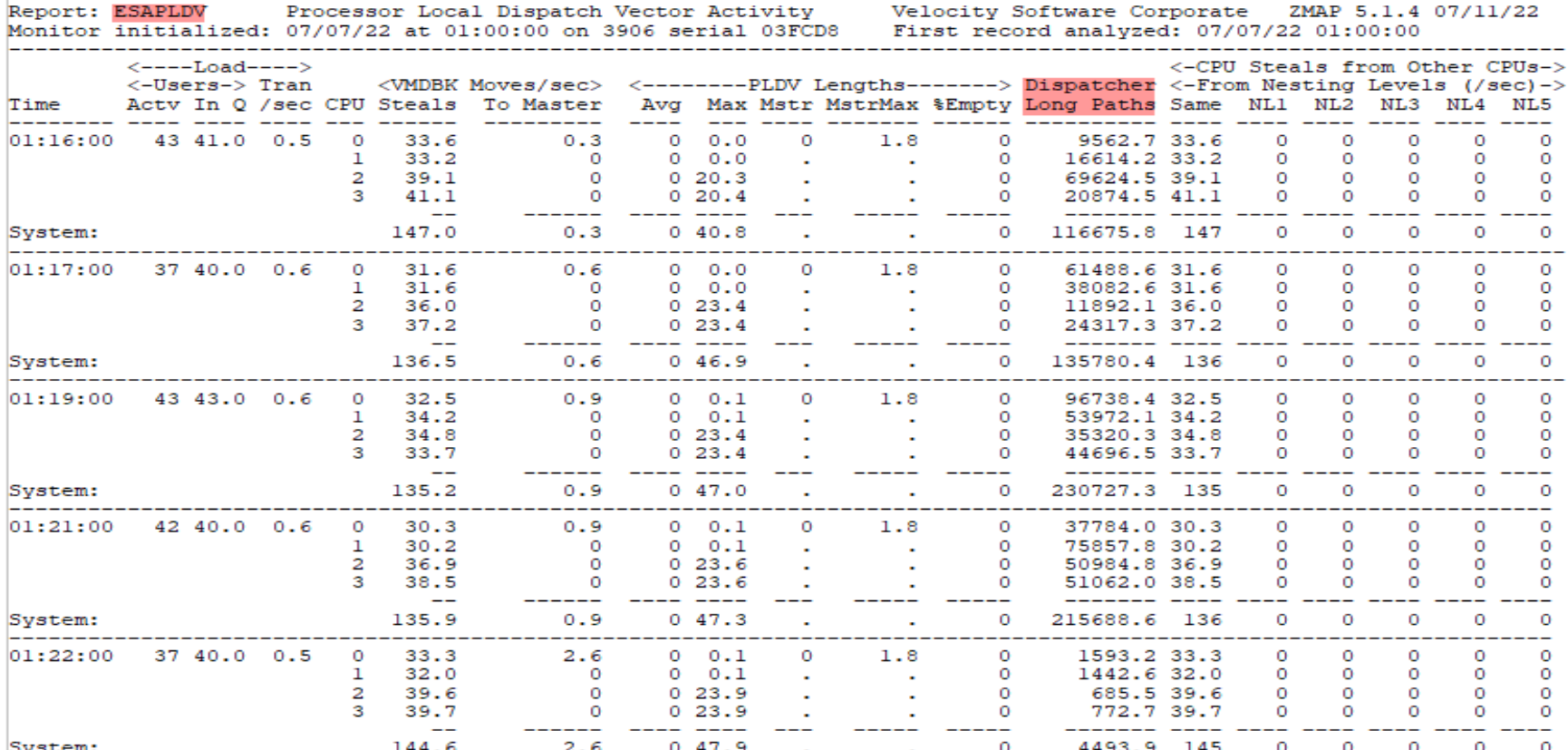

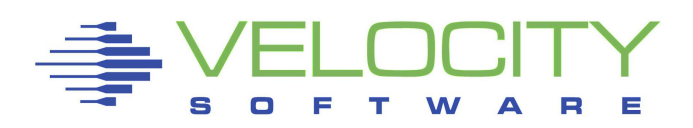

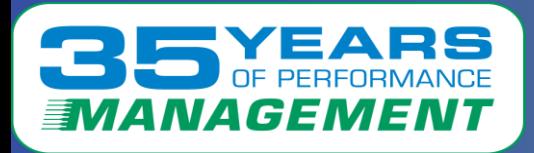

11

## ESACPUA – CPU Utilization Analysis (Part 2) showed:

- There were a high amount of spin locks during the time of the issue
- It shows 4 threads (SMT on, 2 vCPUs), 2 100% busy

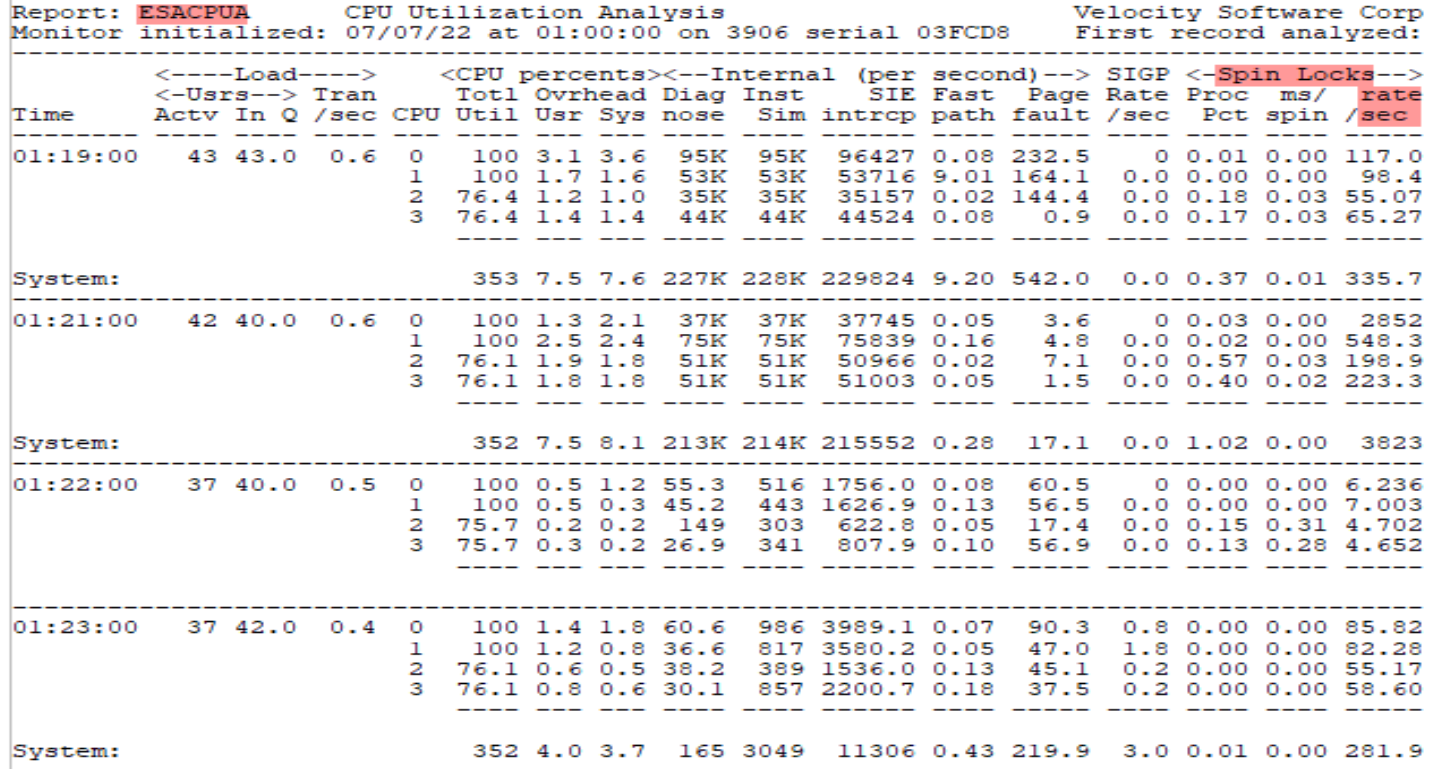

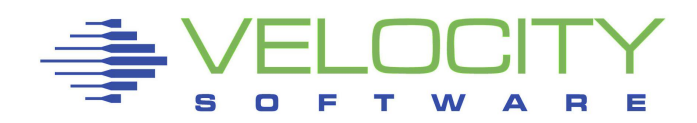

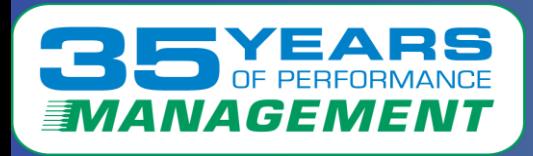

### ESAUSR3 – User Resource Utilization showed:

- The dispatch rates for TheUsrs group (containing the Linux servers)
- The dispatch rate during the problem period was suddenly extremely high

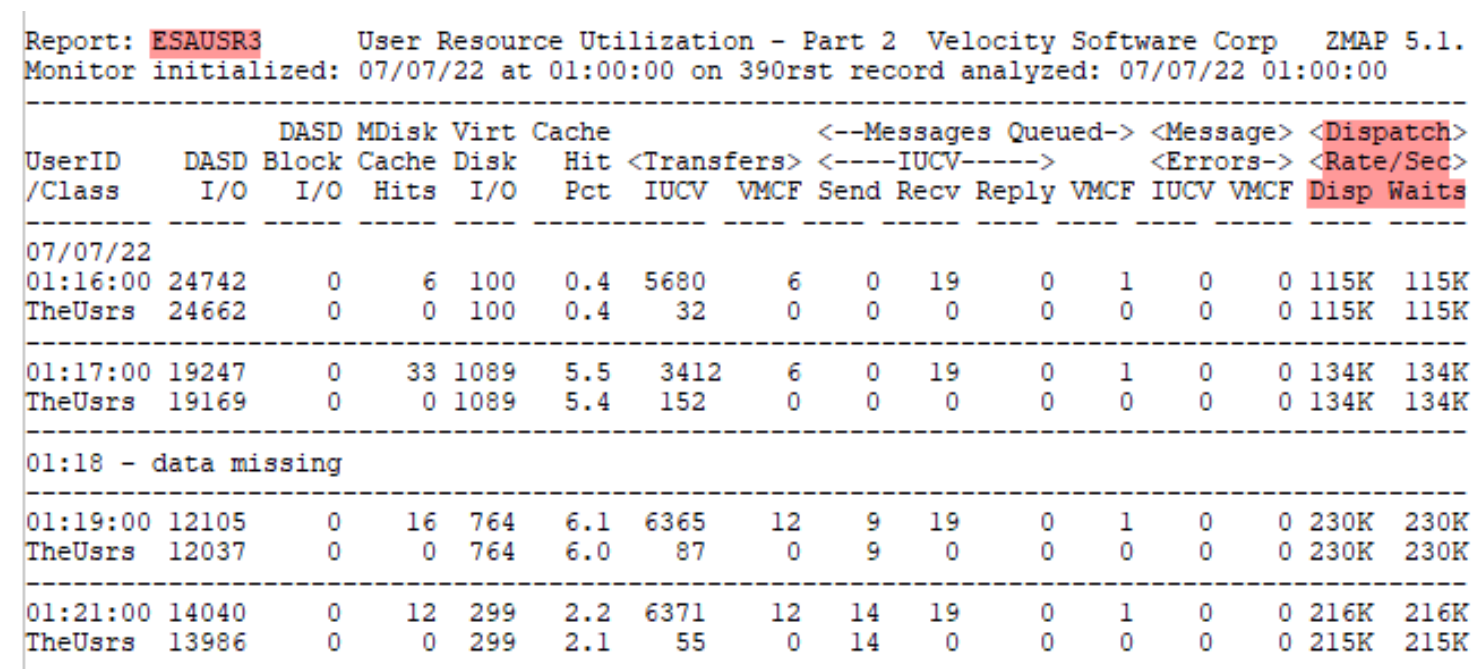

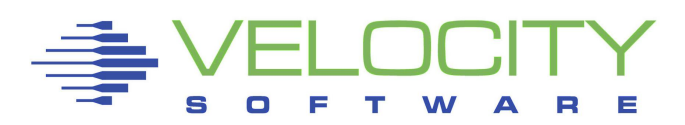

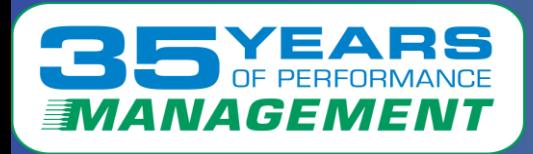

13

### ESADIAG – User Resource Utilization showed:

- The amount of DIAG 44 instructions
- The rate during the problem was suddenly extremely high

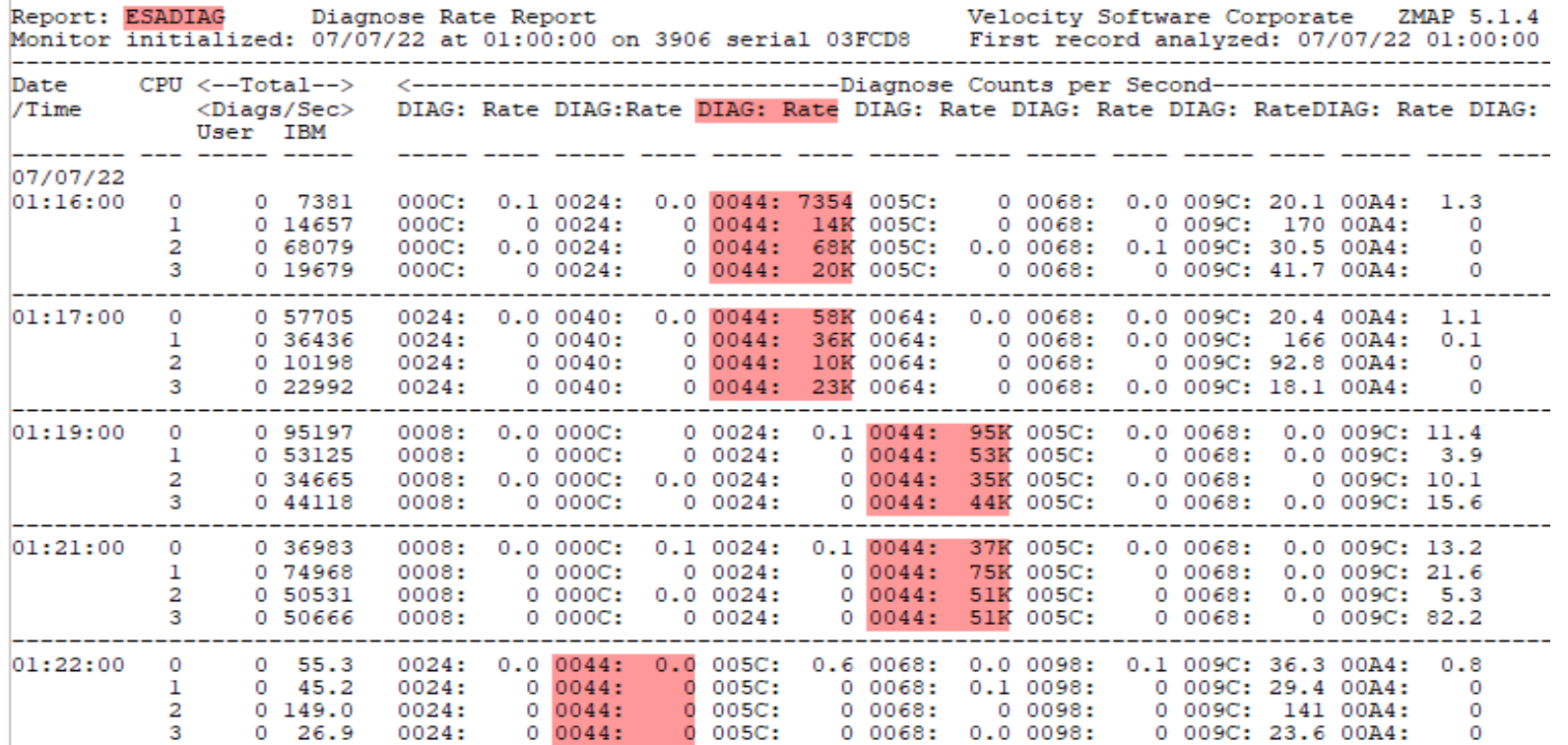

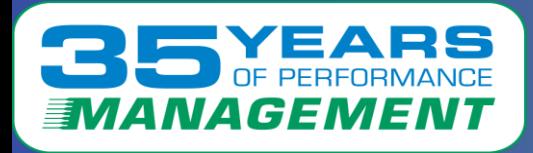

## Performance Enhancement Suggestions:

- 1 Add another engine
- The affected LPAR had only two IFL's running
	- Each IFL was running 95-100%
	- This caused the top Linux servers to wait on CPU

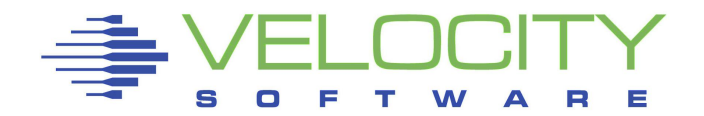

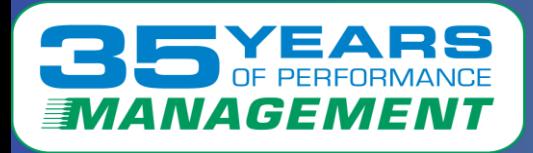

### Performance Enhancement Suggestions:

2 – Change the engine count for the Linux servers

- Each of the Linux servers has two vCPUs
	- Only one vCPU is needed per server
	- Having two vCPUs per server caused unnecessary cache contention
	- Possibly update the SHARE for each server, if needed

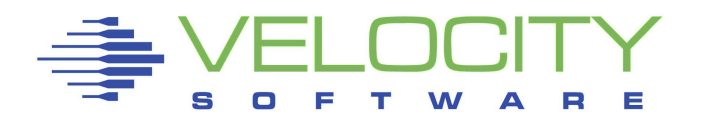

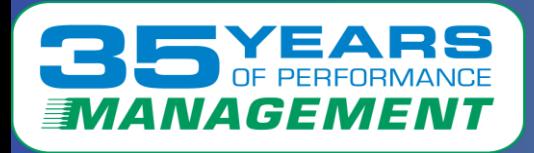

### Performance Enhancement Suggestions:

- 3 Upgrade Linux servers to change DIAG 44 to DIAG 9C
- The Linux server group was doing a large amount of DIAG 44 instructions for locking - (Shown on ESADIAG and ESAPLDV)
	- Older Linux systems use DIAG 44 those systems need to be upgraded to take advantage of DIAG 9C
	- DIAG 9C is a much more efficient and safe way to do locking

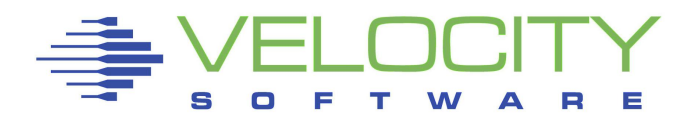

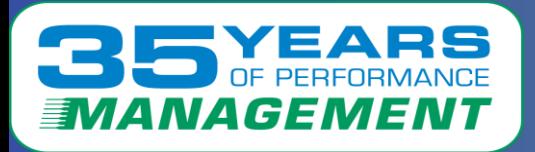

## What the customer reported:

- Several of the Linux servers that were doing DIAG 44 instructions were decommissioned
- A third IFL was added to the LPAR
- No more issues were reported

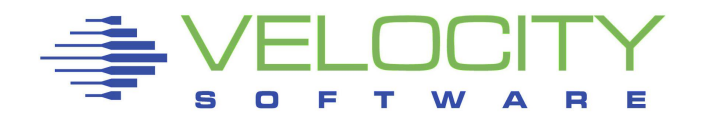